# **IOWA STATE UNIVERSITY**

IT Services Technical Notes

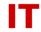

# **Windows Administrators Meeting**

December 11, 2009 Notes (taken by Vince Oliver)

## **Meeting Started (9:00)**

#### **Announcements**

Scout server is being phased out. See the following for the full announcement and schedule: <a href="http://tech.its.iastate.edu/win2000/admin/Announce.2009.10.27.pdf">http://tech.its.iastate.edu/win2000/admin/Announce.2009.10.27.pdf</a>

# DFS V2 [Pruski - ITS]

With the upgrade of the Enterprise domain controllers to Windows Server 2008 ITS has the ability to support DFS V2. DFS V2 improves DFS in two major areas – distributed namespace management ("DFS-N") and support for replication ("DFS-R"). There were several V1 departmental root DFS shares created in the past. Currently ITS has been working with two OU admins on creating a new DFS V2 root and converting an existing V1 DFS root to a V2 DFS root. As we firm up the techniques and document them ITS will publish new procedures on the TechNotes page for other OU admins. This work will not be completed until after the semester break.

# RedHat Integration With Windows Enterprise Active Directory [Pruski - ITS]

ITS has been working on proper procedures for integration of RedHat systems into the Windows Enterprise Active Directory environment. Part of reason in working on this is "abusive authentication" that has been occurring from Unix systems that are using Active Directory but not capable of getting credentials based on a keytab (instead they are using a single service account to do LDAP lookups against AD from multiple systems at a very high rate). ITS hopes that better integration will reduce this load on the AD infrastructure.

A main stumbling block in the past has been how to deal with keytabs (which are used for authentication). A demo was given as follows:

- It was shown that no keytab exists on the RedHat system.
- Affirmed system admin is only using OU admin privs (not domain admin).
- Created ADS computer in OU and checked "Assign this computer account as a pre-Windows 2000 computer".
- Issued "net ads join –U<OU-admin-NetID>" (supplying the OU admin password).
- A "ktutil" command showed a keytab with 9 entries, 3 per service principal (3 encryption types).
- Used "kinit –S –k –t /etc/<keytab> <computername>\$" to get a ticket-granting-ticket for "<computername>\$".
- Used a "klist" command to show new TGT.

# **IOWA STATE UNIVERSITY**

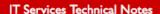

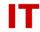

- Used "Kinit –S <u>host/<FQ.dns.hostname>@IASTATE.EDU</u> –k –t /etc/<keytab> <computername>\$" to acquire a ticket for service "host/<FQ.dns.hostname>".
- To add another service to a keytab (such as NFS) a command such as "net ads add nfs..." would also be used.

Full documentation on proper RedHat integration will be provided soon. Contact Beata Pruski (bapruski@iastate.edu) for more information.

# Exchange 2007 Status [Oliver - ITS]

#### Current

• Room mailboxes 36, User mailboxes 469

#### Scheduled

- Human Sciences Jan 3-5
- FP&M Dec 11, 13
- V MED Dec 14-17
- ENGR has moved some mailboxes

#### Issues

- Outlook Web Access and Public Folders
- 2003 mailbox opening a 2007 mailbox
- Entourage and Public Folders

#### To do

- Blackberry Enterprise Server 5 virtual machine ready for application install
- System Center Operation Manager server for reporting and monitoring
- Departmental Exchange 2007 server integration

# **Futures**

- CIO office still working on Exchange as a common service (no direct charge)
- Office Communication Server and Exchange Unified Messaging server role (pilot project of 500 users, campus PBX end of support in 2011)
- $\bullet$  Archiving solution for ITS Exchange -85% of database stores are attachments Discussion
  - Russ Hoffman asked about impact on users migration. For users using Outlook Cached Mode incoming/outgoing messages unavailable during migration, but the copy of your mailbox messages on your PC is available. User is prompted to restart Outlook when migration of mailbox is complete.

### **Open Discussion**

Chris Thach has a logon script problem with failed drive mappings on Windows 7 workstations. Could be timing issue with the network driver. Mike Lohrbach [ITS] said we've seen this in XP as well. ITS is focusing on mapping drives via Group Policy Preferences

### Meeting Adjourned (about 9:40 AM)

Next meeting is scheduled for January 8.